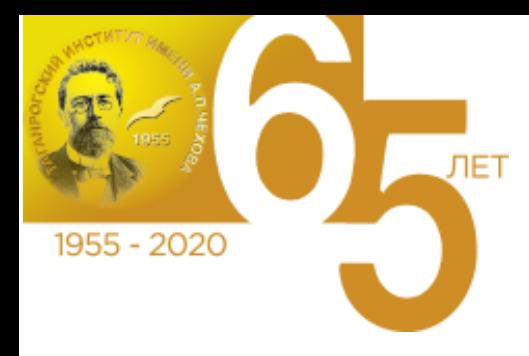

## **Таганрогский институт имени А.П. Чехова (филиал) ФГБОУ ВО «РГЭУ (РИНХ)» Приемная комиссия 2020**

## **ИНСТРУКЦИЯ ПО ПРОЦЕДУРЕ ПРОВЕДЕНИЯ ВСТУПИТЕЛЬНЫХ ИСПЫТАНИЙ С ПРИМЕНЕНИЕМ ДИСТАНЦИОННЫХ ТЕХНОЛОГИЙ для поступающих на обучение по программам МАГИСТРАТУРЫ**

Вступительные испытания с применением дистанционных технологий проводятся на Сайте электронного обучения Таганрогского института имени А.П. Чехова [\(http://dist-edu.tgpi.ru\)](http://dist-edu.tgpi.ru/).

## **Инструкция по сдаче вступительных испытаний в форме собеседования**

- 1. Зайти на сайт электронного обучения по ссылке [http://dist-edu.tgpi.ru.](http://dist-edu.tgpi.ru/)
- 2. Пройти по ссылке [Вход,](http://dist-edu.tgpi.ru/login/) расположенной в верхней части страницы справа.

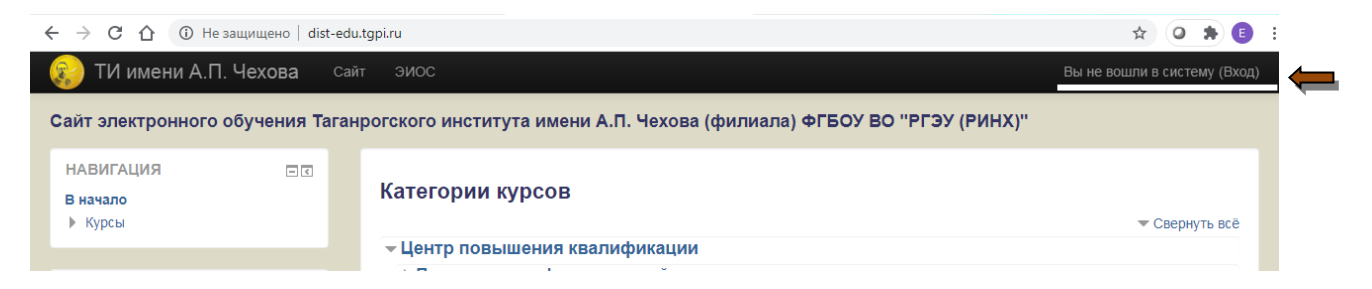

3. Пройти авторизацию, используя логин и пароль, отправленные сотрудниками приемной комиссии института на адрес электронной почты, указанный при подаче документов.

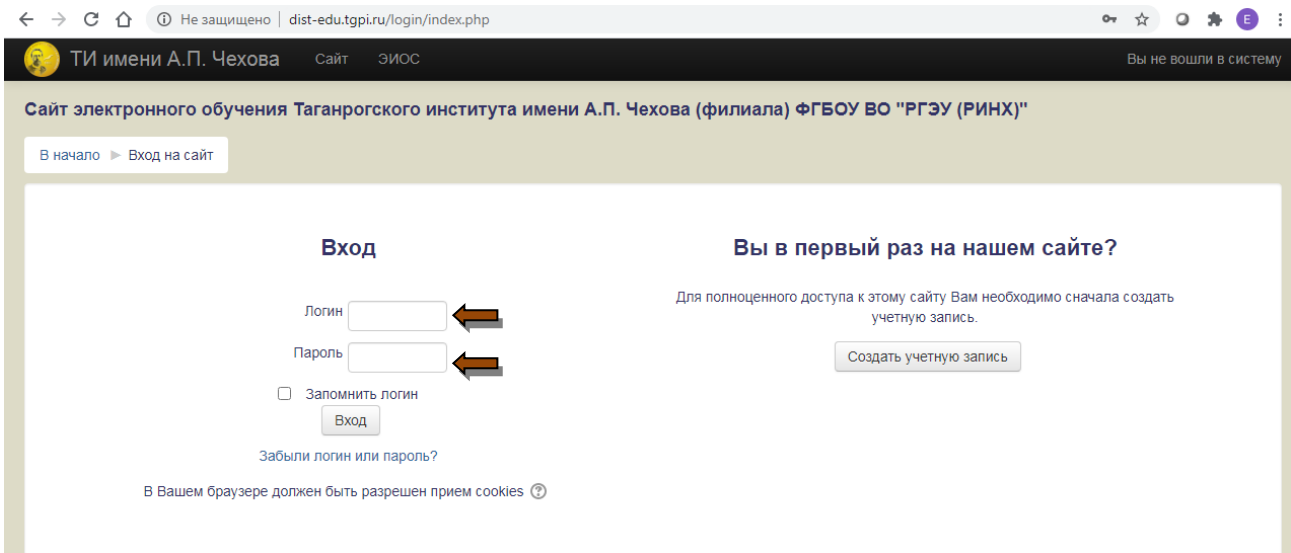

4. Нажать на ссылку Личный кабинет (слева) и, далее, на названии дисциплины, по которой в соответствии с расписанием запланировано проведение вступительного испытания.

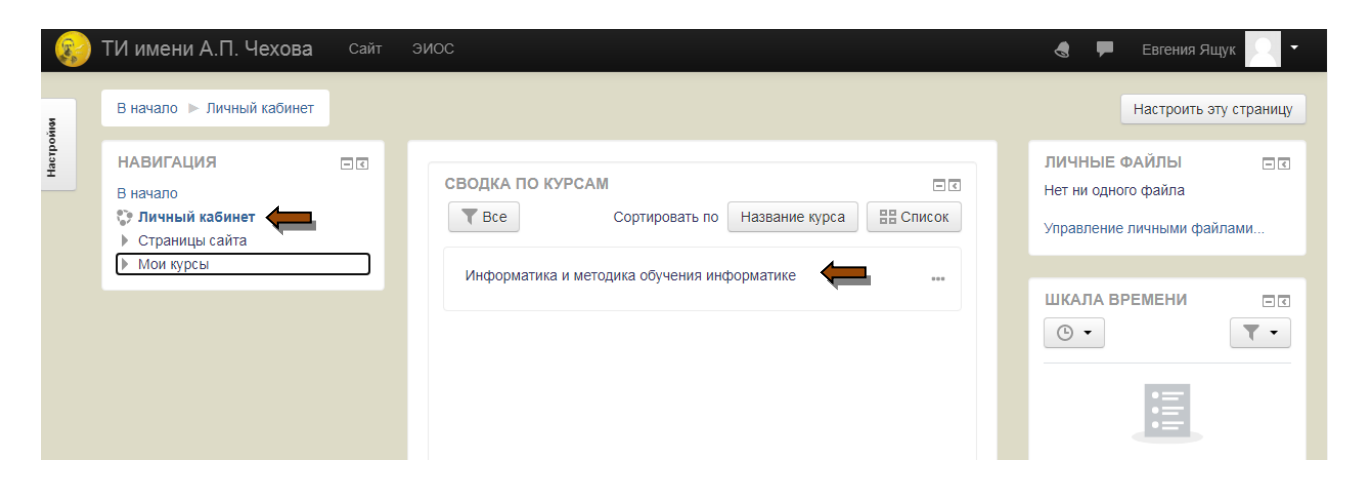

5. Подключиться к конференции Zoom, используя указанные данные (ссылка, идентификатор конференции, пароль) **за 15 минут до начала** вступительного испытания.

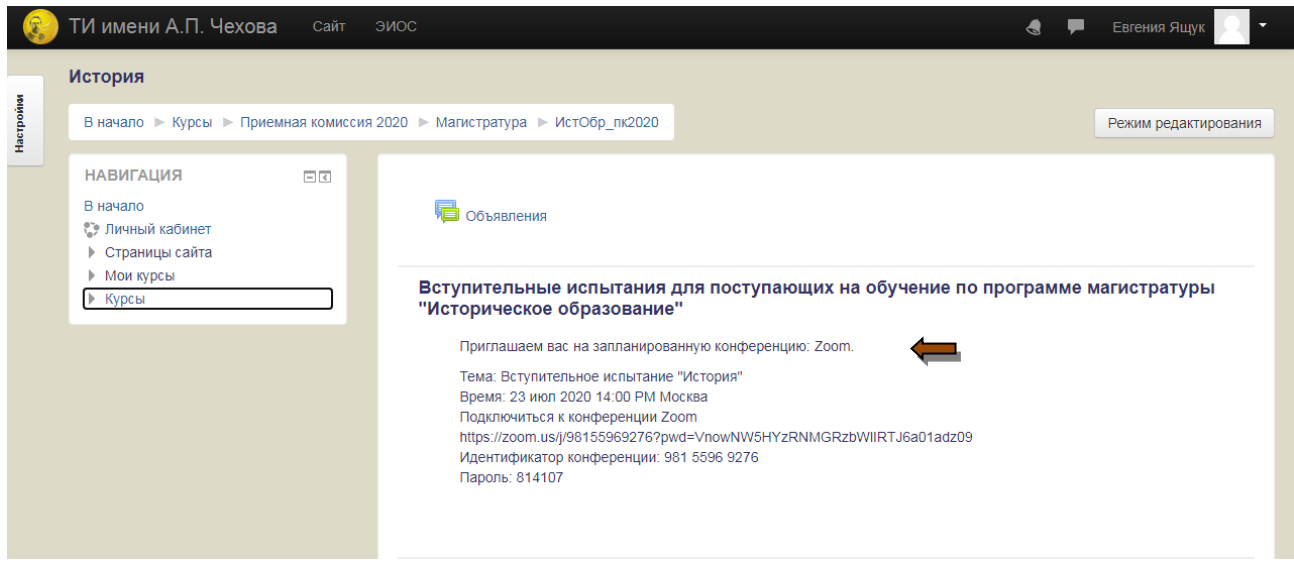

6. Пройти процедуру идентификации, предъявив членам экзаменационной комиссии документ, удостоверяющий личность (студенческий билет, водительские права, пластиковый страховой медицинский полис).

*В случае отсутствия указанных документов, поступающий может предъявить паспорт, скрыв серию и номер.*

7. Пройти собеседование.

## **Технические требования**

Оборудование для проведения вступительных испытаний с применением дистанционных технологий, размещенное по месту нахождения абитуриента, проходящего вступительные испытания, должно включать:

- ‒ **персональный компьютер** или иное устройство, подключенное к сети Интернет и системе проведения вступительных испытаний с применением дистанционных технологий;
- ‒ **камеру**, позволяющую продемонстрировать членам экзаменационной комиссии помещение, в котором находится поступающий, материалы, которыми он пользуется и обеспечивающую непрерывную трансляцию процедуры вступительного испытания с использованием дистанционных технологий;
- ‒ **микрофон**, обеспечивающий передачу аудиоинформации от поступающего к членам экзаменационной комиссии (в случае необходимости);

‒ установленный **Клиент Zoom для конференций**. Необходимо скачать приложение на сайте <https://zoom.us/download> и установить **до начала** сдачи вступительного испытания. **При регистрации указывать ФИО полностью**.

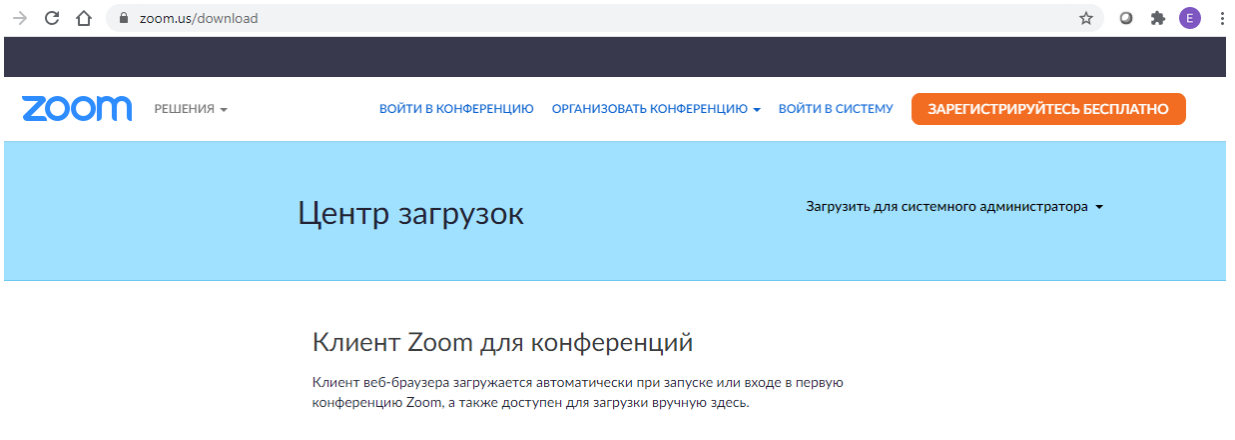

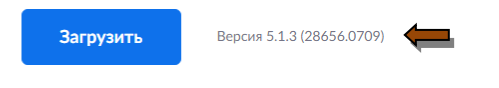